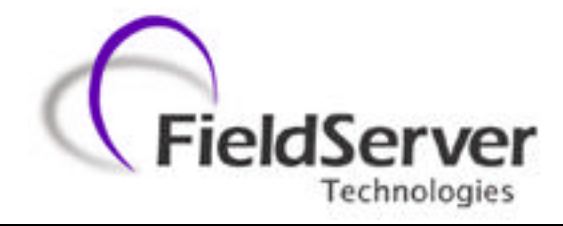

**A Sierra Monitor Company**

## **Driver Manual (Supplement to the FieldServer Instruction Manual)**

# **FS-8700-78 Dart**

## **APPLICABILITY & EFFECTIVITY**

**Effective for all systems manufactured after January 18, 1999**

**Instruction Manual Part Number FS-8700-78 2/20/2003**

## **TABLE OF CONTENTS**

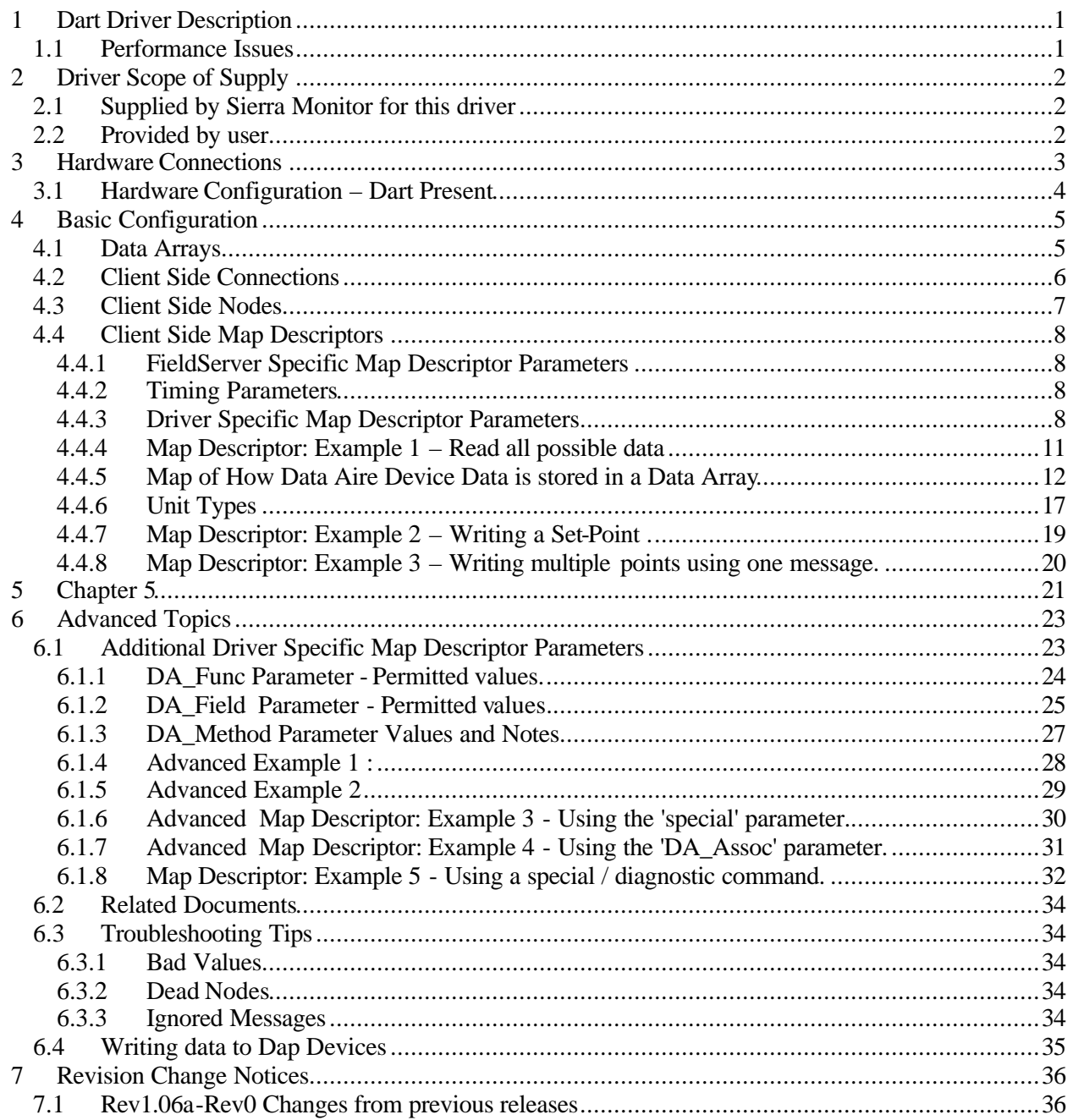

FieldServer Technologies 1991 Tarob Court, Milpitas, California 95035 (408) 262-2299 fax: (408) 262-9042 Visit our website: www.fieldserver.com E-mail: support@fieldserver.com Page Index

## **1 Dart Driver Description**

The Dart Driver is designed for connection to a Data Air Coporation Dart Device.

The Dart device is a active element on a network of Data Air devices such as DAP panels. It manages the devices and provides co-ordination and supervision. In performing these duties the Dart device polls all the devices on the network for all the data. The Dart is capable of 'echoing' the responses from these devices on one of its RS232 ports. This driver is designed to listen passively to these echoes and store device data. In addition the driver can send messages (containing set point data, for example,) directly to individual devices on the network.

The FieldServer is connected to the RS232 serial port of the Dart. The Fieldserver can read and write but active polling must be minimized as in reduces the amount of time that the DART spends controlling the networked devices. The driver operates primarily as a passive client listening to echoes of the data being polled by the DART. The DART must be set to 'Echo' mode on the front panel of the Dart for the driver to operate correctly. There is no alternative to this essential but manual setup-step.

The driver may be configured very simply (See example 1 in section 4 of the manual). In addition a number of advanced configurations are possible. The manual is divided to separate the basic and advanced topics.

The driver supports the common message formats for common Data Aire devices. A list of the supported messages is provided in the manual. The driver cannot be used to configure or read the status of a DART device itself.

The information that follows describes how to expand upon the factory defaults provided in the configuration files included with the FieldServer.

## **1.1 Performance Issues**

Several factors outside FieldServer's control make for slow communications with Data Aire devices. The Data Aire communications is based on a very low baud rate. In addition intermessage timing constraints and overhead requirements for active messages in a Dart configuration add significant time to each transaction.

When a used with a DART device, writing to a set point (or other variable) may take up to 8 seconds to complete the transaction. The results of the write will not be seen until the DART has timed-out back into control mode and echoes the new data to the Fieldserver. This could take several minutes if there are many devices on the loop and will take at least 30 seconds.

When writing continuously, with DART configurations, the minimum time interval between successive writes is 2 minutes and with non-DART configurations is 1.8 seconds.

## **2 Driver Scope of Supply**

## **2.1 Supplied by Sierra Monitor for this driver**

RS485 connection adapter Driver Manual.

## **2.2 Provided by user**

Data Aire Dart and documentation RS232 cable for the loop network

## **3 Hardware Connections**

Hardware

**FieldServer Technologies 1991 Tarob Court, Milpitas, California 95035 (408) 262-2299 fax: (408) 262-9042** Visit our website: www.fieldserver.com Page 3

Download from Www.Somanuals.com. All Manuals Search And Download.

## **3.1 Hardware Configuration – Dart Present**

When a DART device is connected to the Data Aire field devices then the Fieldserver is connected to the serial port of the DART. The DART must be set to 'Echo' mode. This is done on the front panel of the DART.

**FieldServer Technologies 1991 Tarob Court, Milpitas, California 95035 (408) 262-2299 fax: (408) 262-9042 Visit our website: www.fieldserver.com E-mail:** support@fieldserver.com Page 4

## **4 Basic Configuration**

For a detailed discussion on FieldServer configuration, please refer to the instruction manual for the FieldServer. The information that follows describes how to expand upon the factory defaults provided in the configuration files included with the FieldServer (See ".csv" files on the driver diskette).

The configuration file tells the FieldServer about its interfaces, and the routing of data required. In order to enable the FieldServer for Dart Driver communications, the driver independent FieldServer buffers need to be declared in the "Data Arrays" section, the destination device addresses need to be declared in the "Client Side Nodes" section, and the data required from the servers needs to be mapped in the "Client Side Map Descriptors" section. Details on how to do this can be found below.

The Dart Serial Driver cannot be configured as a data server.

Note that in the tables, \* indicates an optional parameter, with the bold legal value being the default.

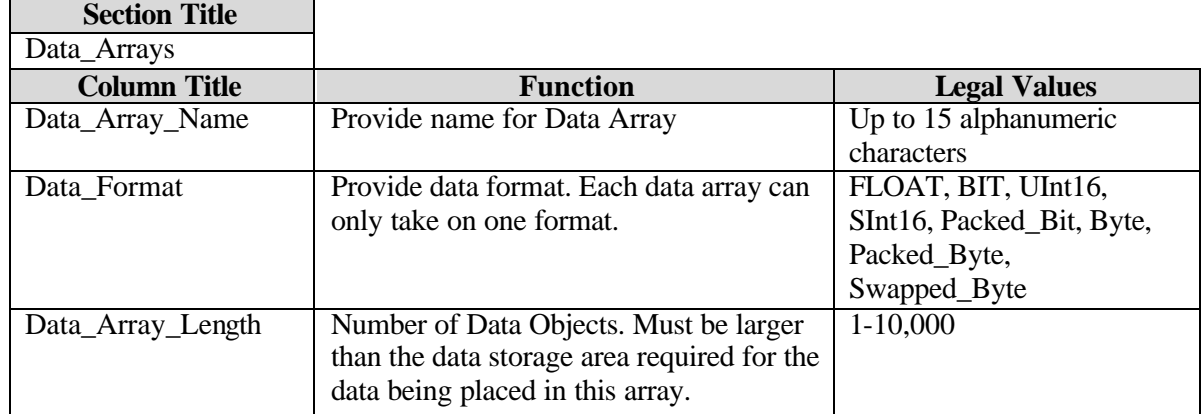

## **4.1 Data Arrays**

## **Example**

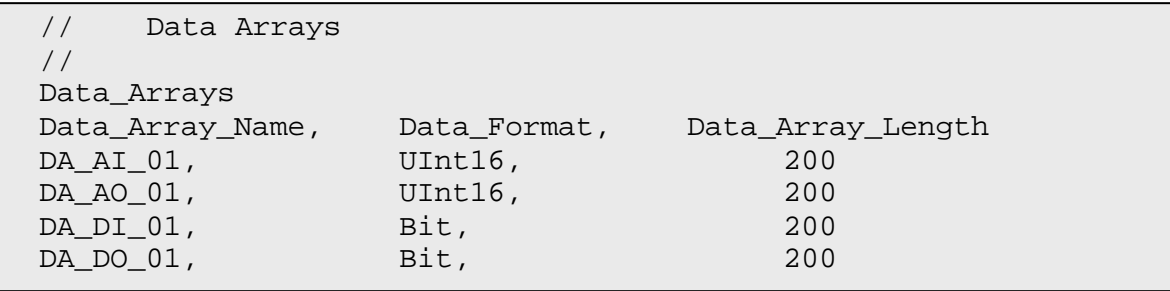

**FieldServer Technologies 1991 Tarob Court, Milpitas, California 95035 (408) 262-2299 fax: (408) 262-9042 Visit our website: www.fieldserver.com E-mail:** support@fieldserver.com

## **4.2 Client Side Connections**

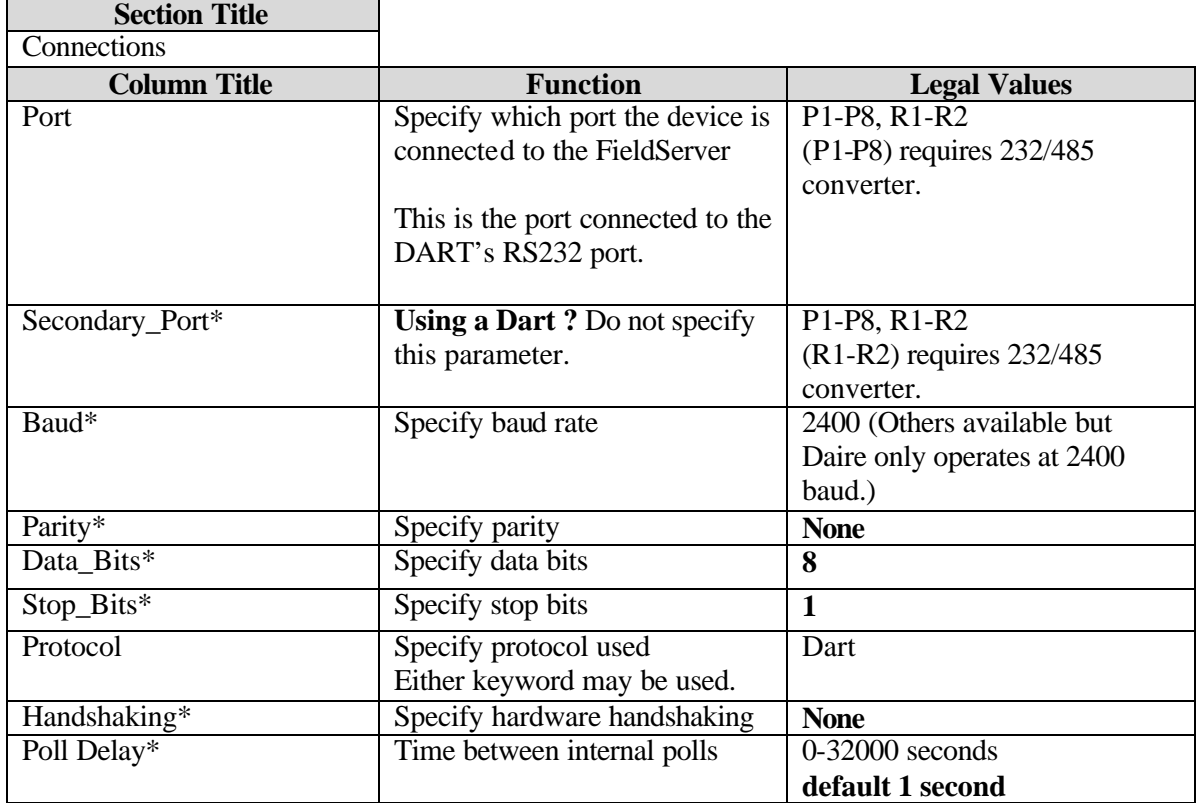

## **Example**

```
// Client Side Connections
Connections
Port, Parity, Data_Bits, Stop_Bits, Protocol, Poll_Delay
P1, 2400 , None, 8, 1, Dart , 0.100s
```
**FieldServer Technologies 1991 Tarob Court, Milpitas, California 95035 (408) 262-2299 fax: (408) 262-9042 Visit our website: www.fieldserver.com E-mail:** support@fieldserver.com Page 6

Download from Www.Somanuals.com. All Manuals Search And Download.

## **4.3 Client Side Nodes**

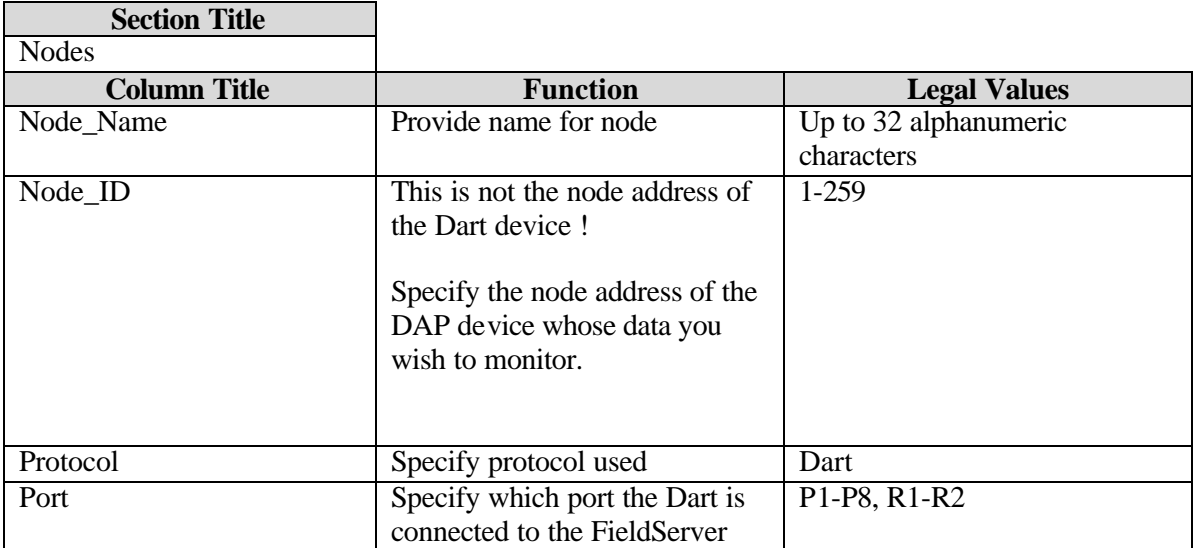

## **Example**

// Client Side Nodes Nodes Node\_Name, Node\_ID, Protocol, Port Unit1, 1, Dart , P1

## **4.4 Client Side Map Descriptors**

## **4.4.1 FieldServer Specific Map Descriptor Parameters**

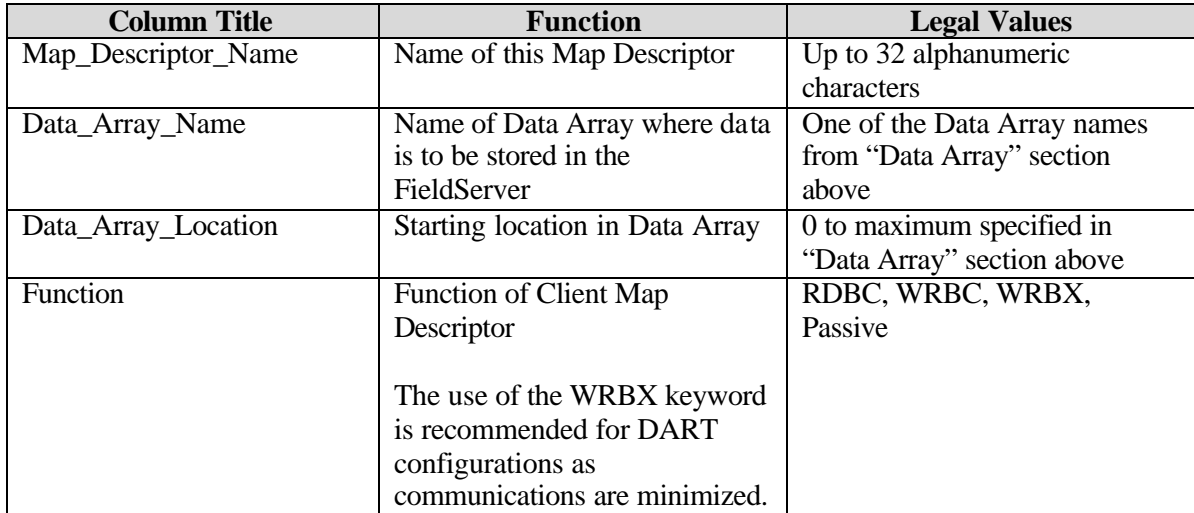

## **4.4.2 Timing Parameters**

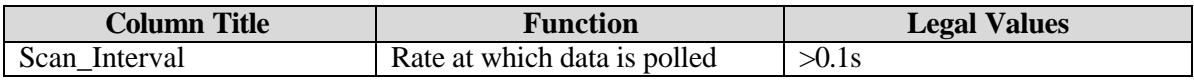

## **4.4.3 Driver Specific Map Descriptor Parameters**

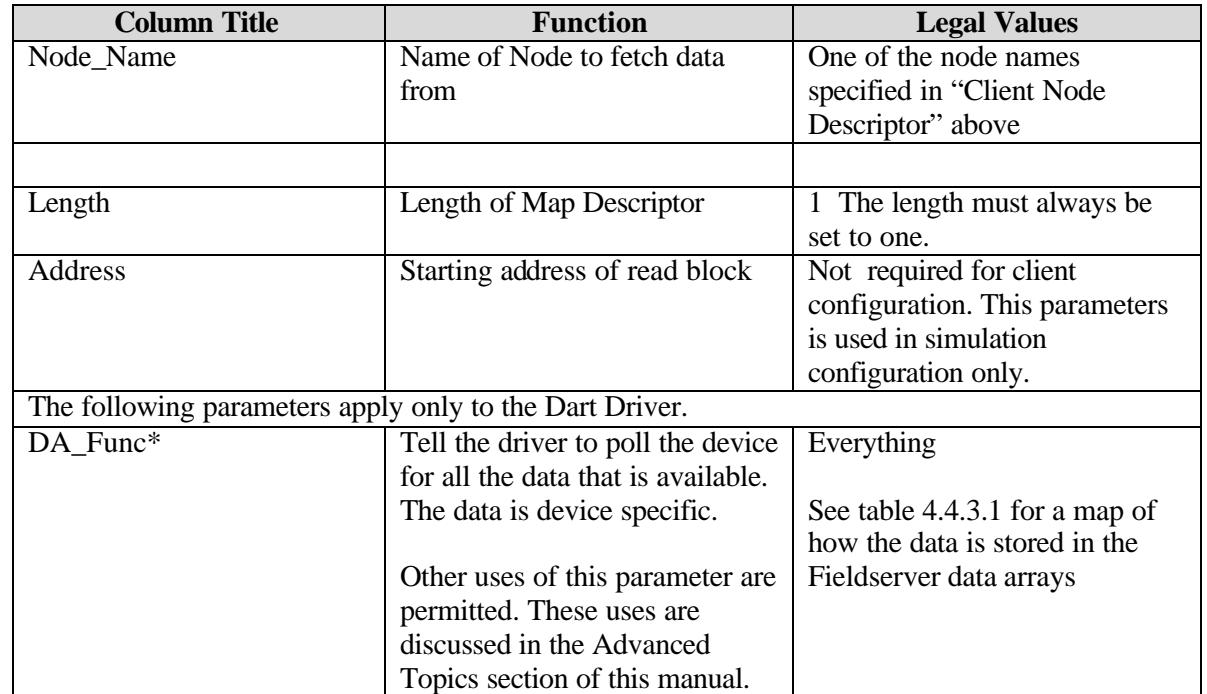

**FieldServer Technologies 1991 Tarob Court, Milpitas, California 95035 (408) 262-2299 fax: (408) 262-9042 Visit our website: www.fieldserver.com E-mail:** support@fieldserver.com

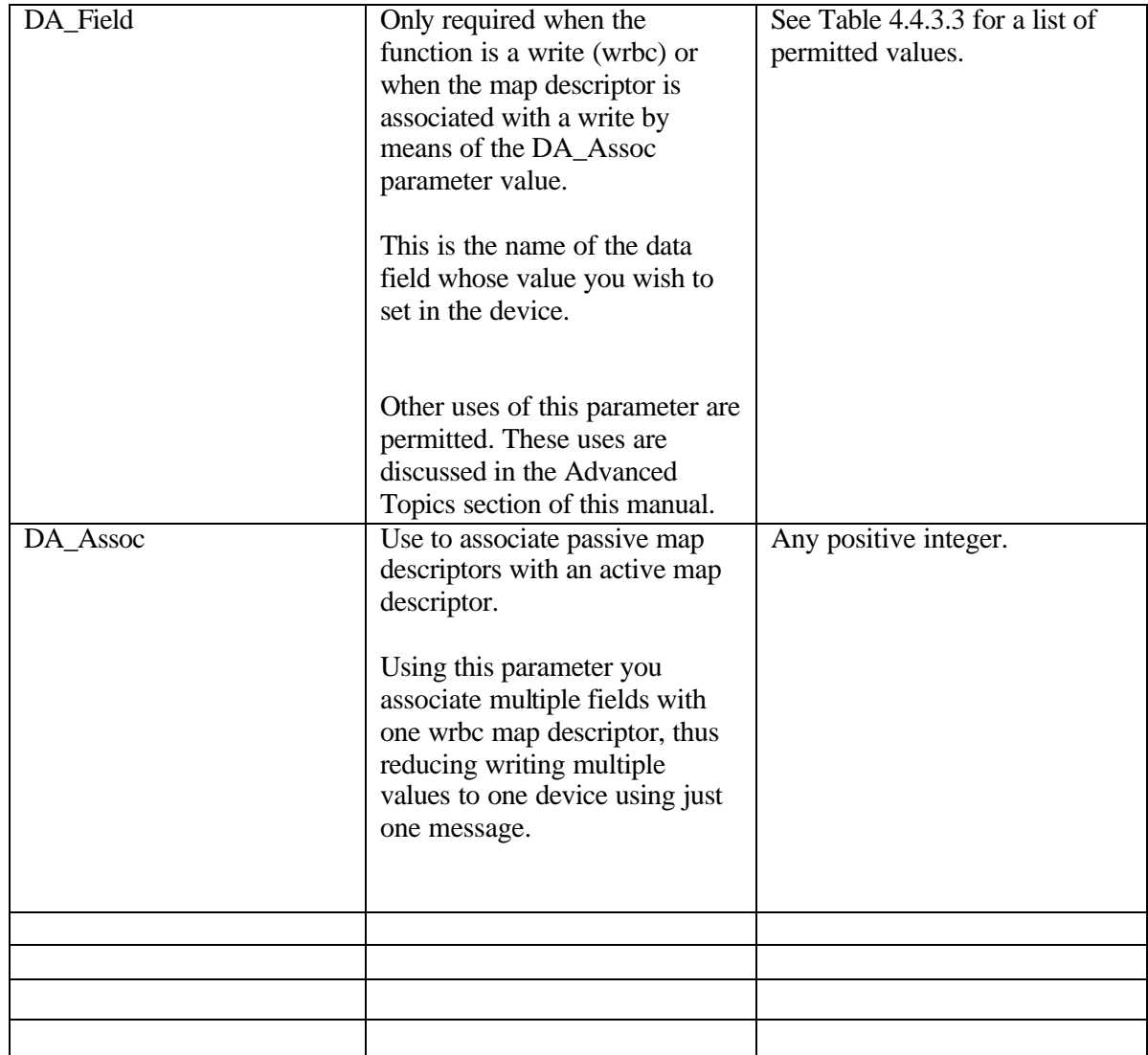

Download from Www.Somanuals.com. All Manuals Search And Download.

## **4.4.4 Map Descriptor: Example 1 – Read all possible data**

Map\_Descriptor\_Name,Data\_Array\_Name, Data\_Array\_Offset, Function, node\_name, Address, Length, DA\_Func Read\_Node\_01, DA\_01 , 0 , passive , Unit1 , 0 , 1300 , Everything The driver waits passively for the Dart to echo data from the devices. No Scan Interval. The driver will process data as fast as the Dart can serve it.

## **4.4.5 Map of How Data Aire Device Data is stored in a Data Array**

In the example of 4.4.1 the Fieldserver listens passively for all possible data from the device called 'unit1' and stores the data in an array called 'DA\_01'.

The data that is obtained from 'unit1' is dependent on the type of device. Irrespective of the device type the arrangement of data, stored in DA\_01, is fixed. If a data field cannot be obtained from 'unit1' then the array is left with a zero value for that data field.

## **Table 4.4.5.1: Array Locations of 'Everything'**

In the following table the array location indicates the offset in the data array at which a data field can be found. (This offset is relative to the offset specified in the map descriptor.) The columns headed 2,3 … indicate the unit types for which the data fields are available. For example: The field 'd\_temp' can be read from unit types 2,5,6,7,9 but not from any of the other unit types. It is beyond the scope of this manual to describe each field and to indicate valid ranges. Such information should be obtained from the Data Aire Corporation.

'x' Indicates Read only

'X' Indicates a point that can be read & written.

'w' Indicates a write only point.

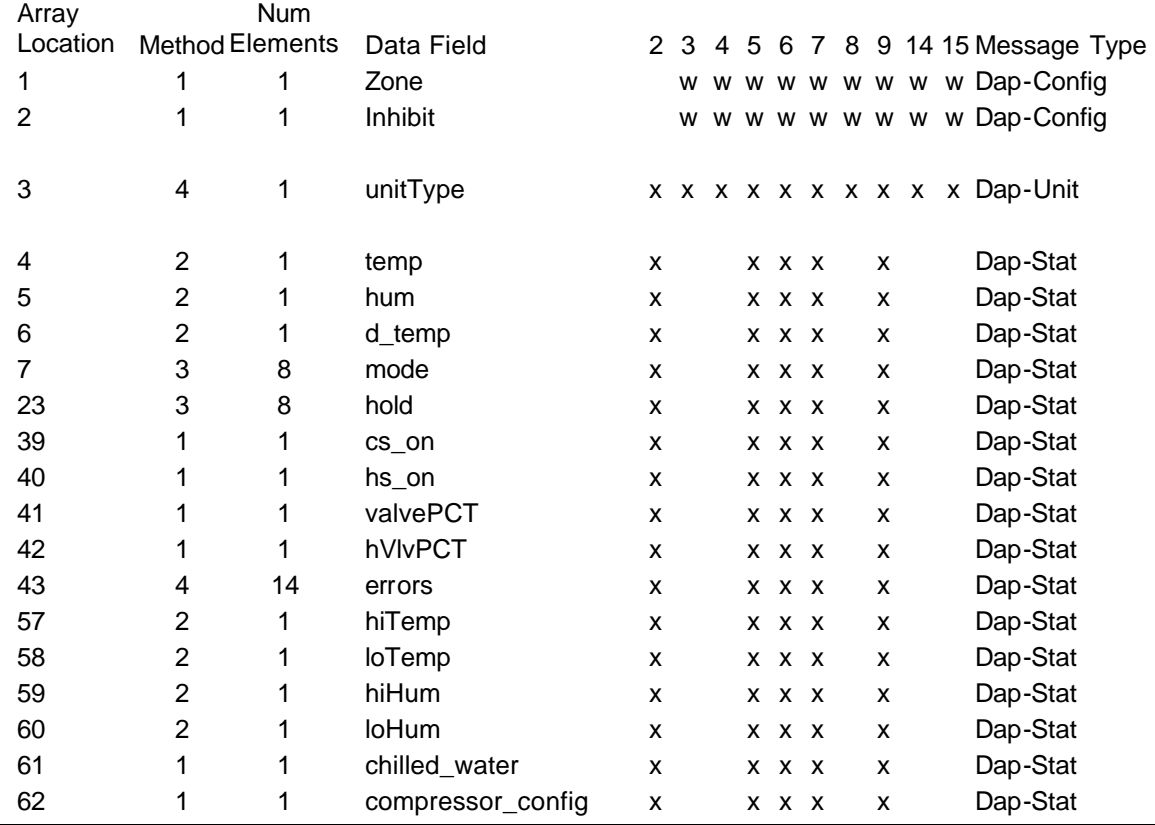

**FieldServer Technologies 1991 Tarob Court, Milpitas, California 95035 (408) 262-2299 fax: (408) 262-9042 Visit our website: www.fieldserver.com E-mail:** support@fieldserver.com

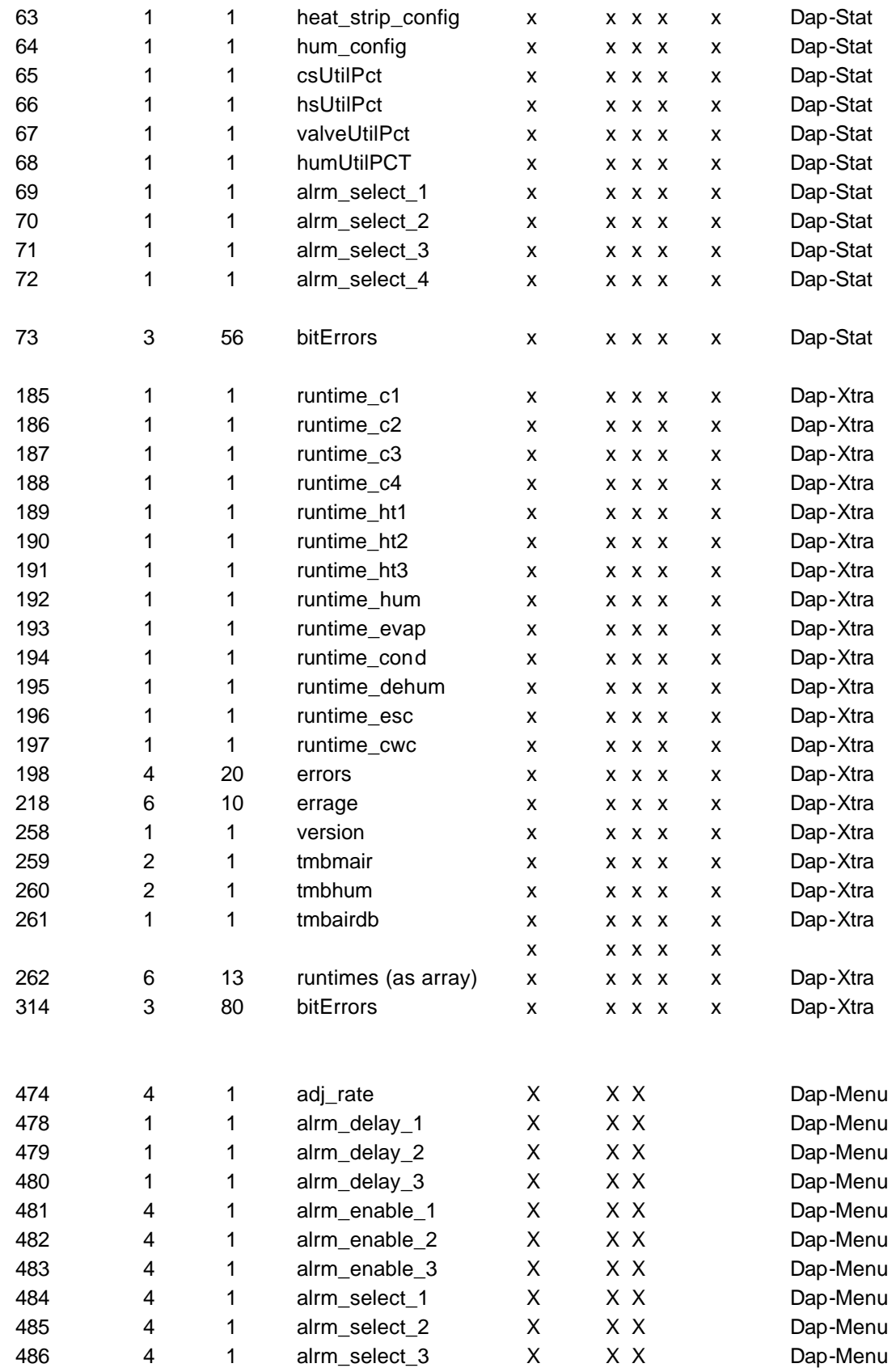

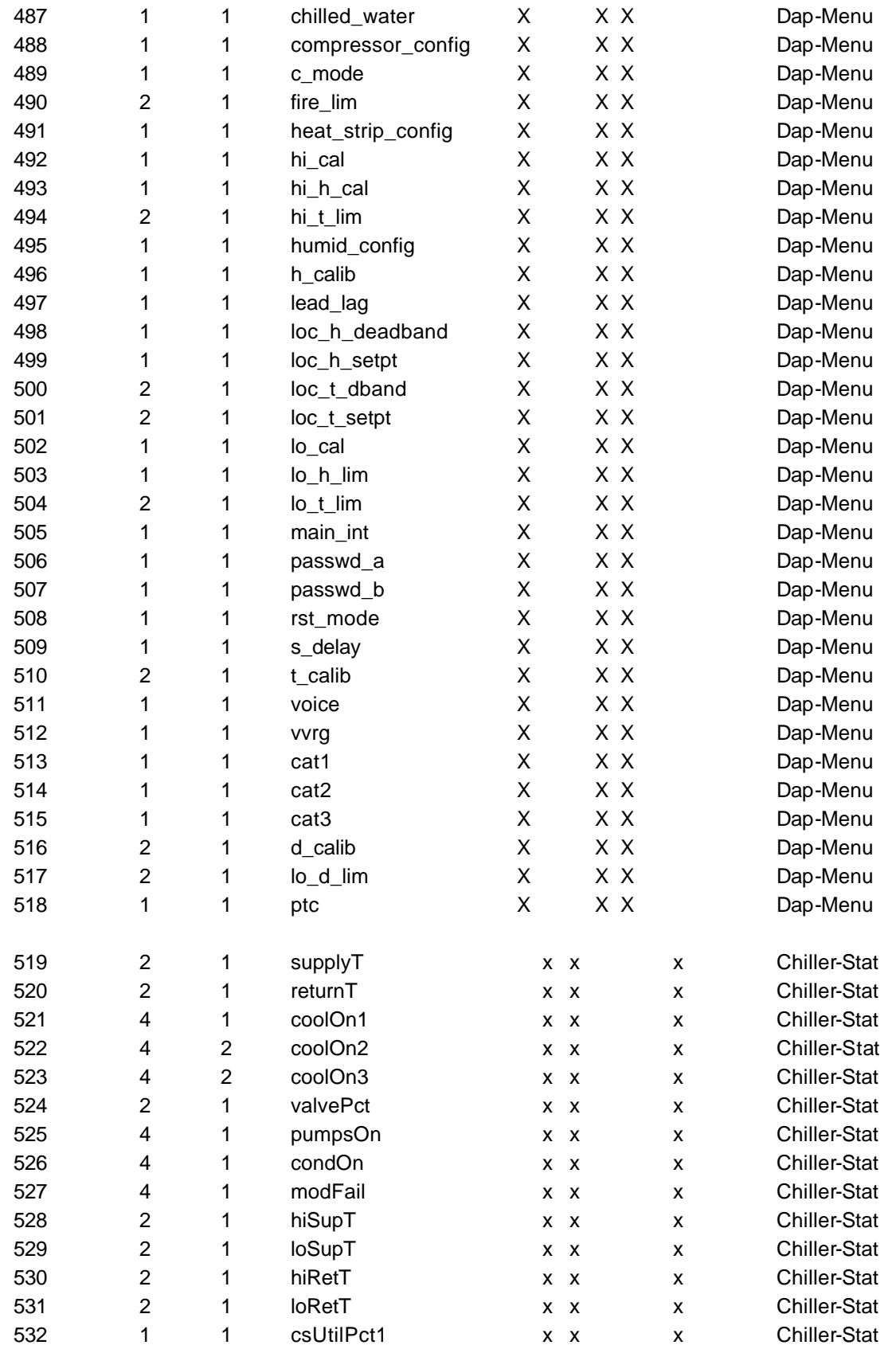

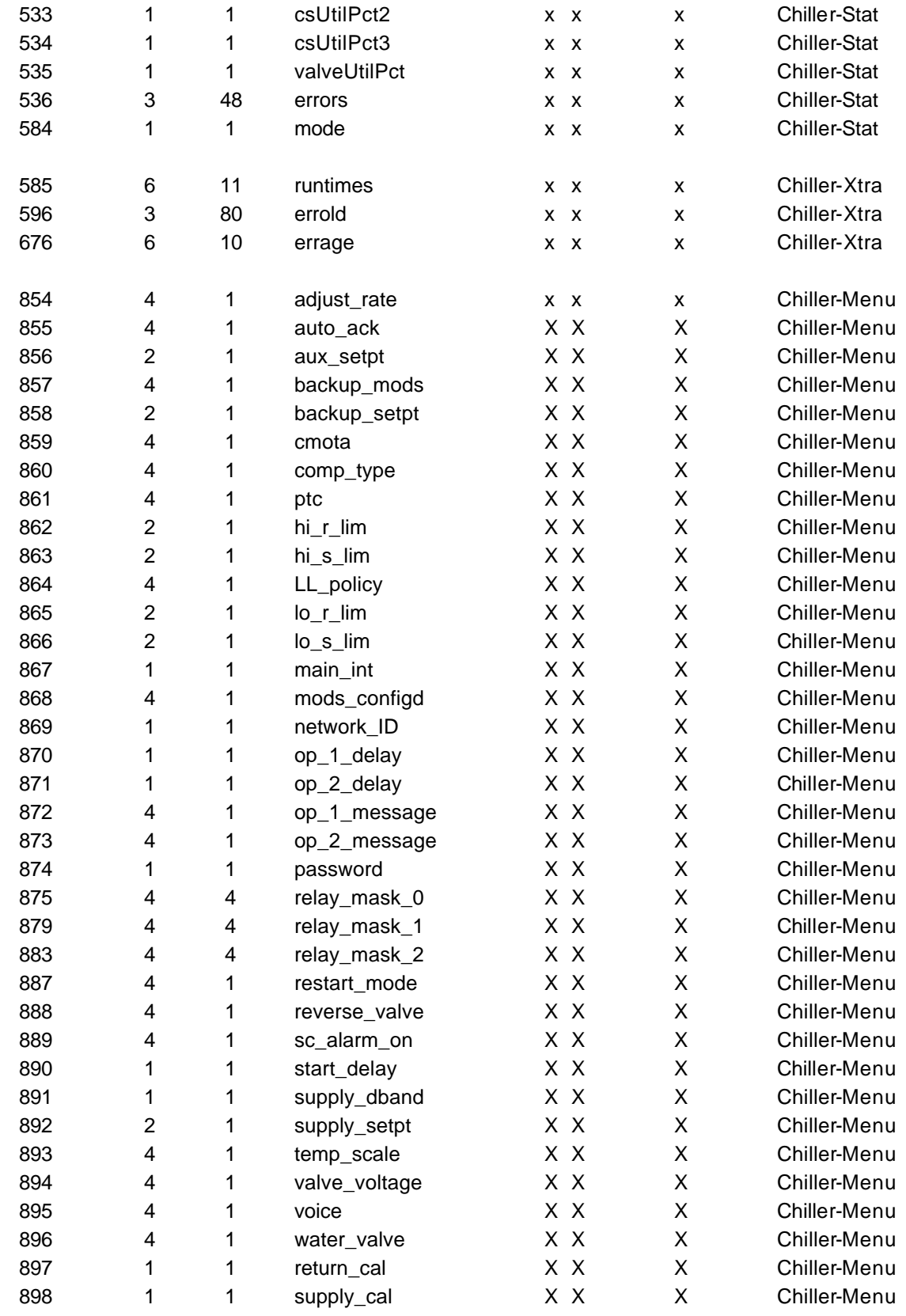

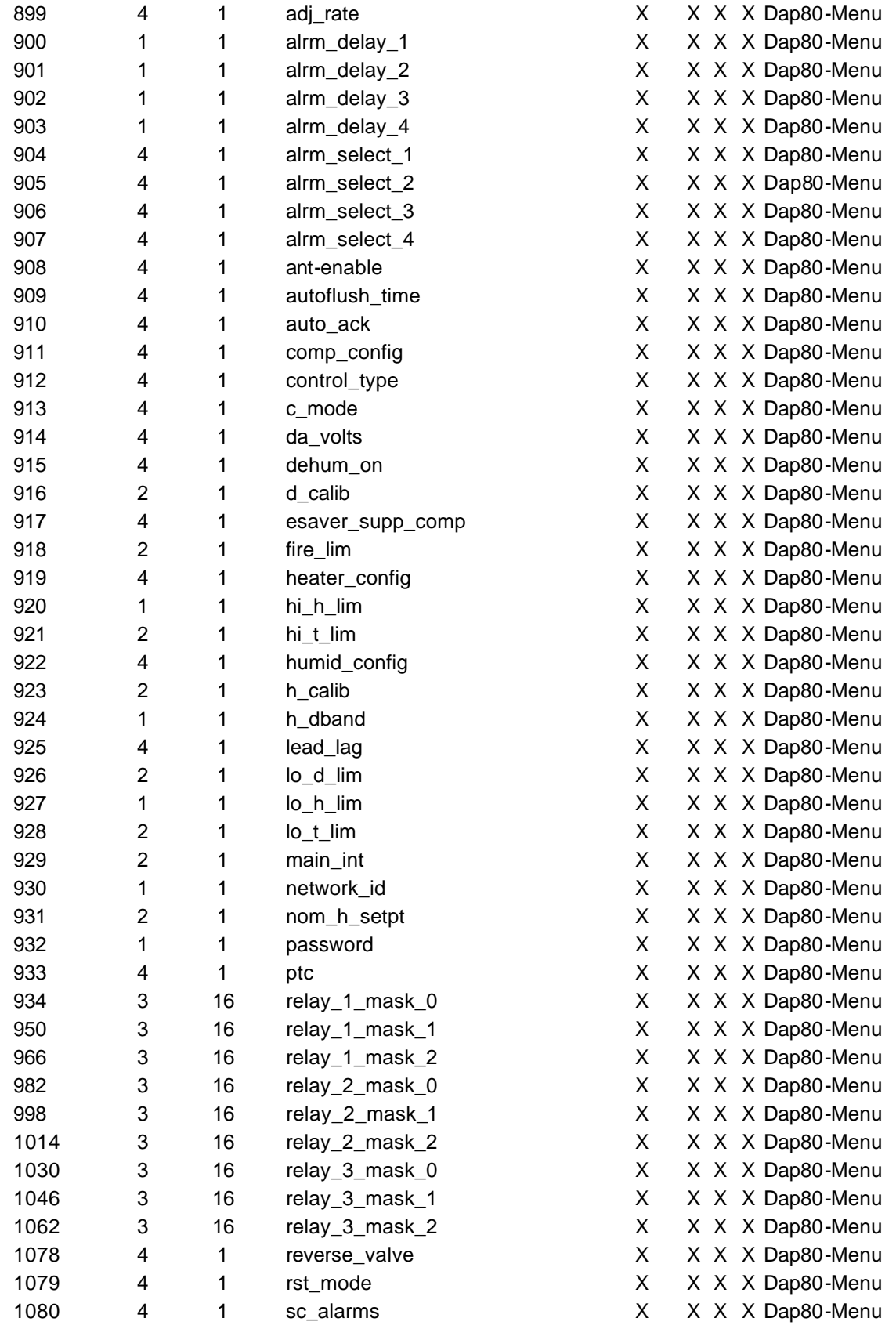

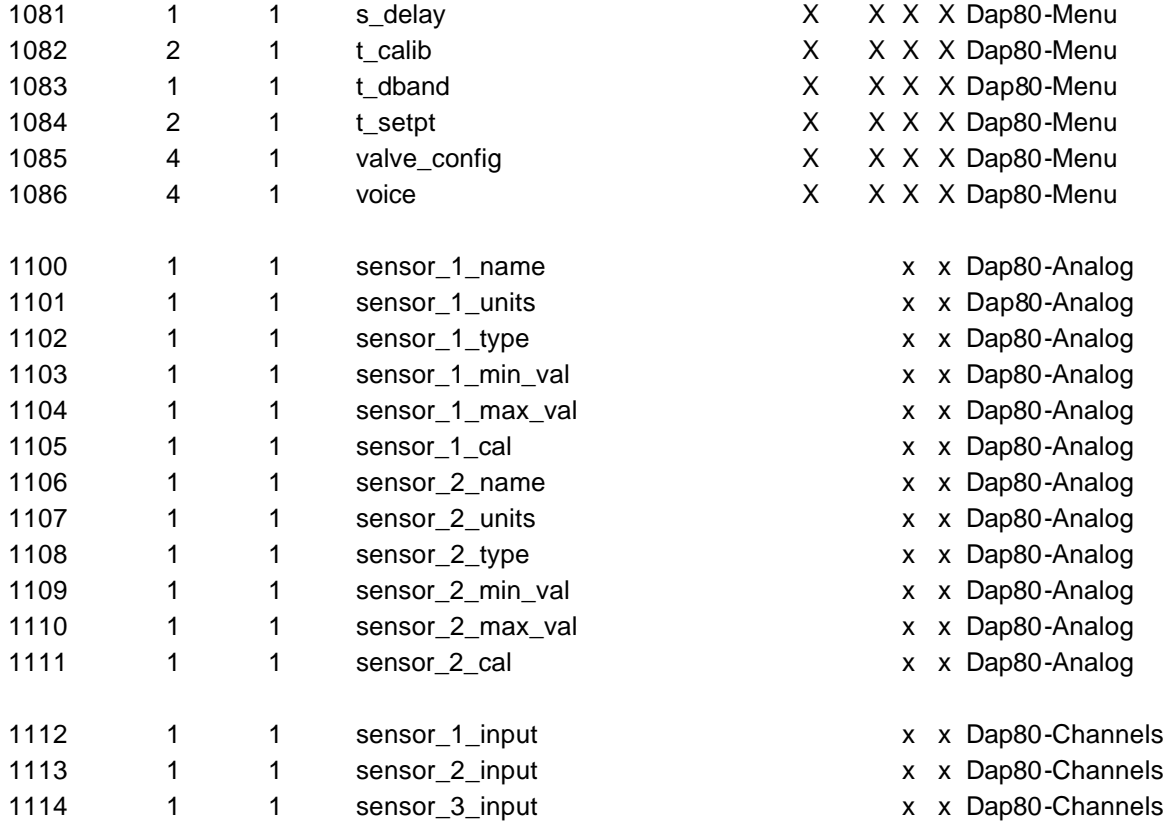

## **4.4.6 Unit Types**

When the driver reads everything from a device it must first obtain the device's unit type so that it can determine what other data is available. Once the unit type is obtained then the driver updates the 'Unit-Type' field visible on the node screen of the RUIDebug program. The unit type is also available in the data array defined in table 4.4.5.1.

The following table lists the unit type that can be processed by this driver.

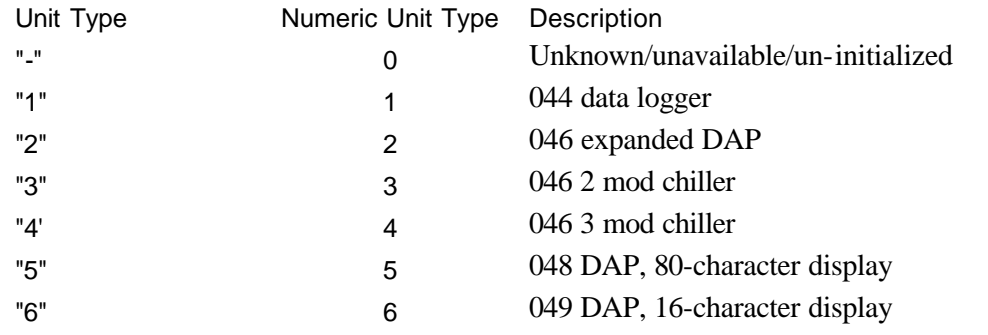

**FieldServer Technologies 1991 Tarob Court, Milpitas, California 95035 (408) 262-2299 fax: (408) 262-9042 Visit our website: www.fieldserver.com E-mail:** support@fieldserver.com

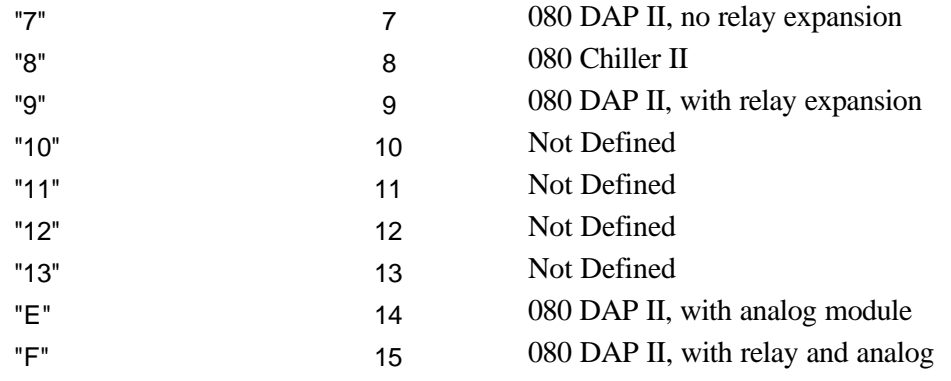

## **4.4.7 Map Descriptor: Example 2 – Writing a Set-Point .**

*A Data Aire device cannot be written to until it has been read. This is a limitation of the Data Aire protocol. This means that you configuration cannot consist only of wrbc map descriptors. It should consist of a at least a map descriptor like example 1for every unit that you wish to write to.*

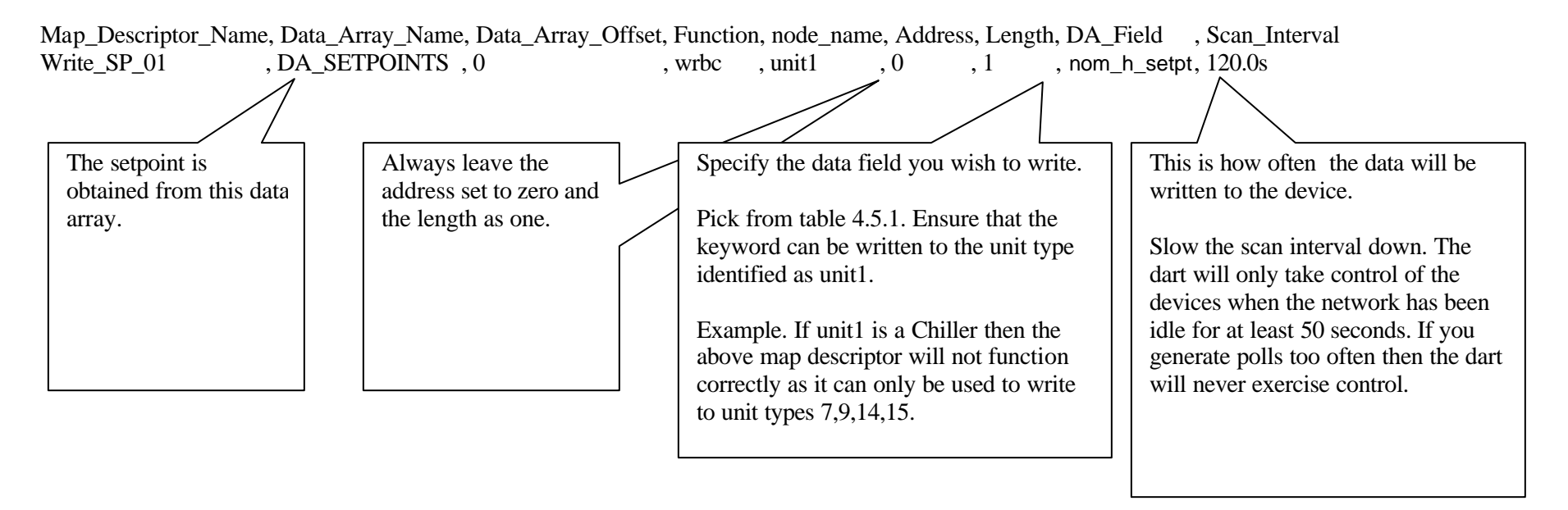

## **Reccomendation**

Use wrbx instead of wrbc. This causes the driver to generate the command message only when the setpoint changes which in turn minimizes communications. Using this method the DART's control mode is interrupted the least.

Download from Www.Somanuals.com. All Manuals Search And Download.

## **4.4.8 Map Descriptor: Example 3 – Writing multiple points using one message.**

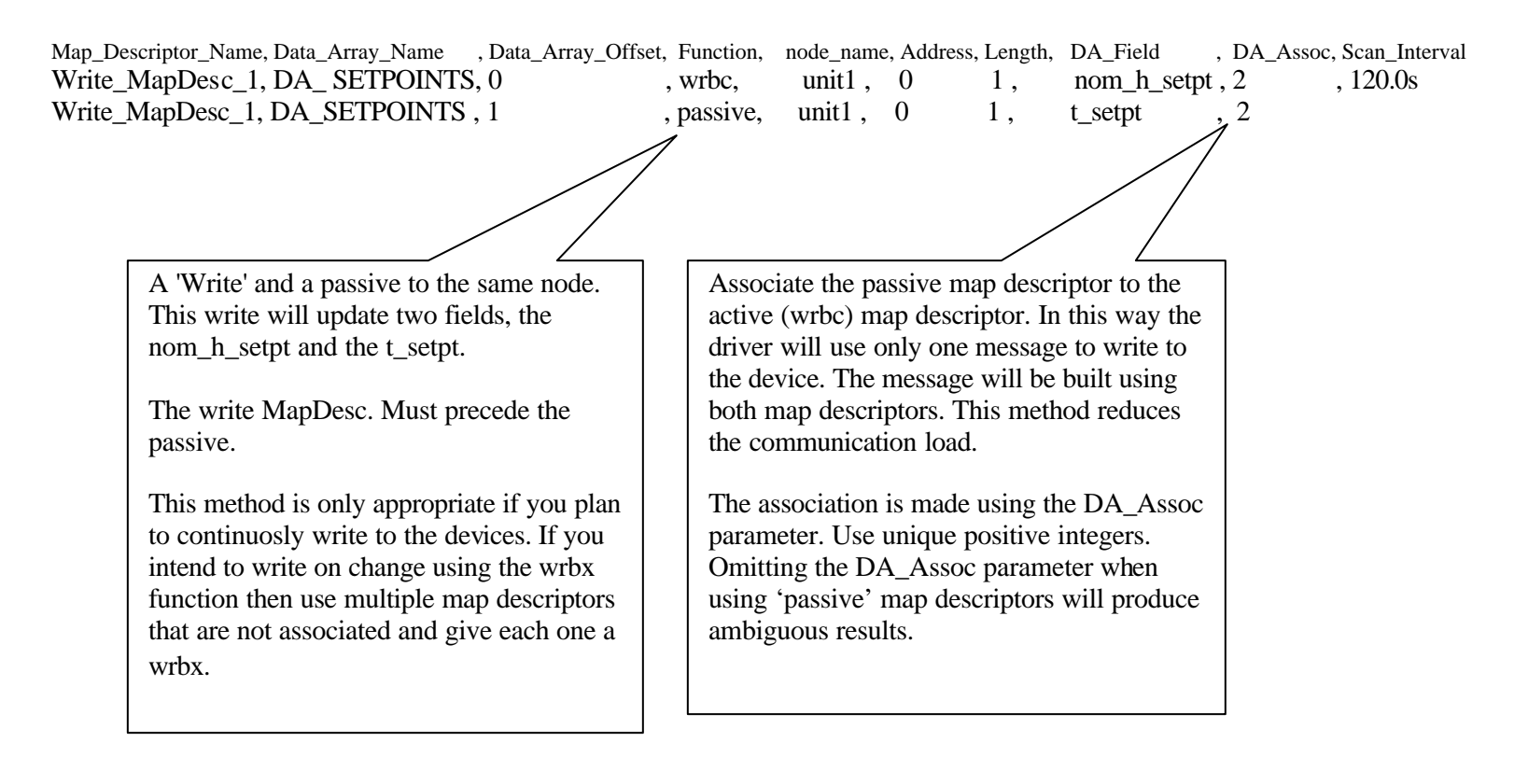

## **5 Chapter 5**

This Chapter is blank.

FieldServer Technologies 1991 Tarob Court Milpitas, California 95035 (408) 262-6611 fax: (408) 262-9042<br>Visit our website: www.sierramonitor.com<br>E-mail:  $\frac{\text{sierra@sierramonitor.com}}{\text{Sierra@sierramonitor.com}}$ Visit our website: www.sierramonitor.com Page 21

Download from Www.Somanuals.com. All Manuals Search And Download.

## **6 Advanced Topics**

## **6.1 Additional Driver Specific Map Descriptor Parameters**

What happens if you want to poll for one specific type of data more frequently than others ? What if you want more control of the location of where data is stored ? What happens if you want to do diagnostic polls … ?

To be able to achieve solutions to any of these types of questions the driver offers advanced configuration by adding to and extending the map descriptors specific to the Dart Serial Driver.

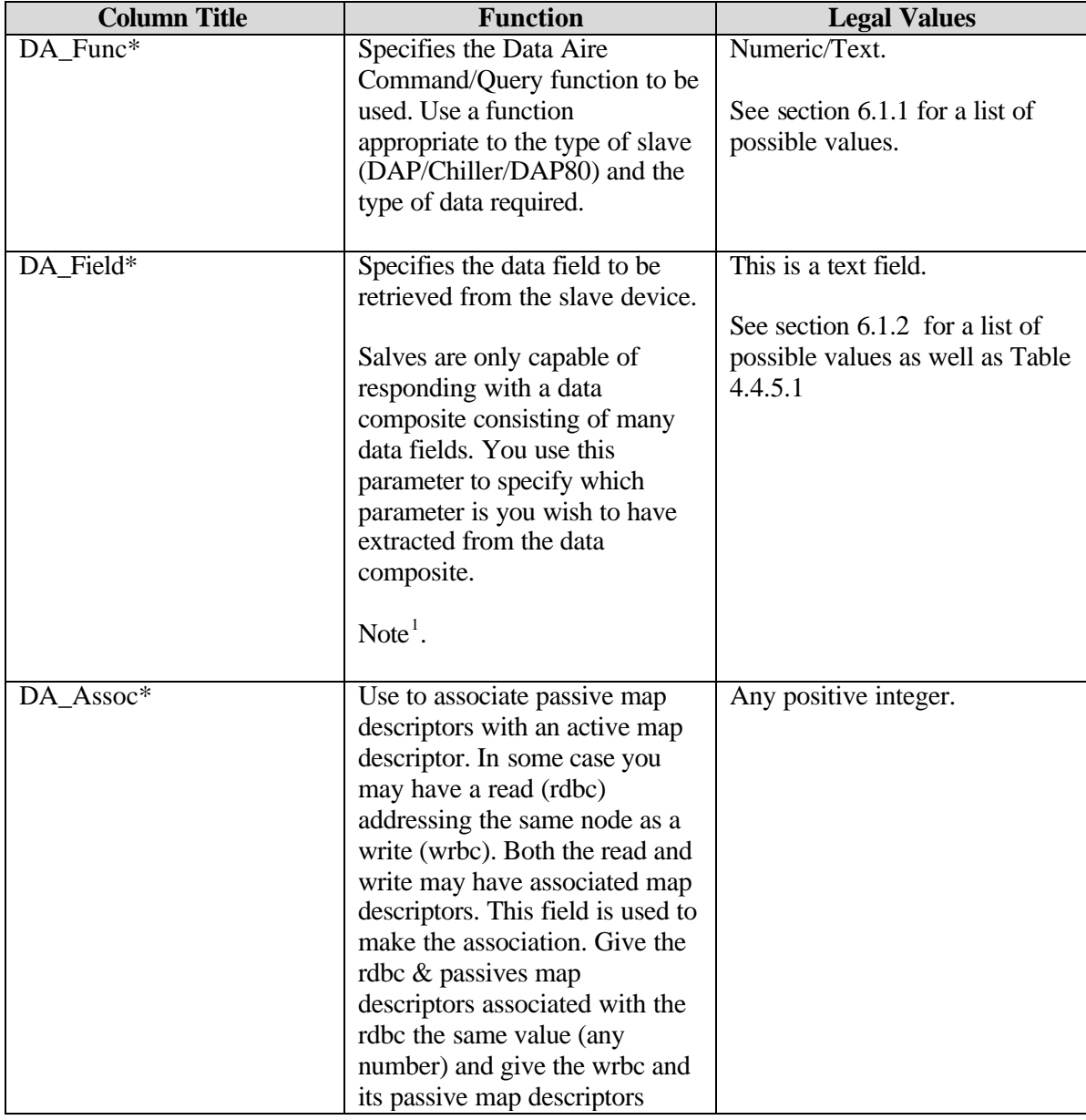

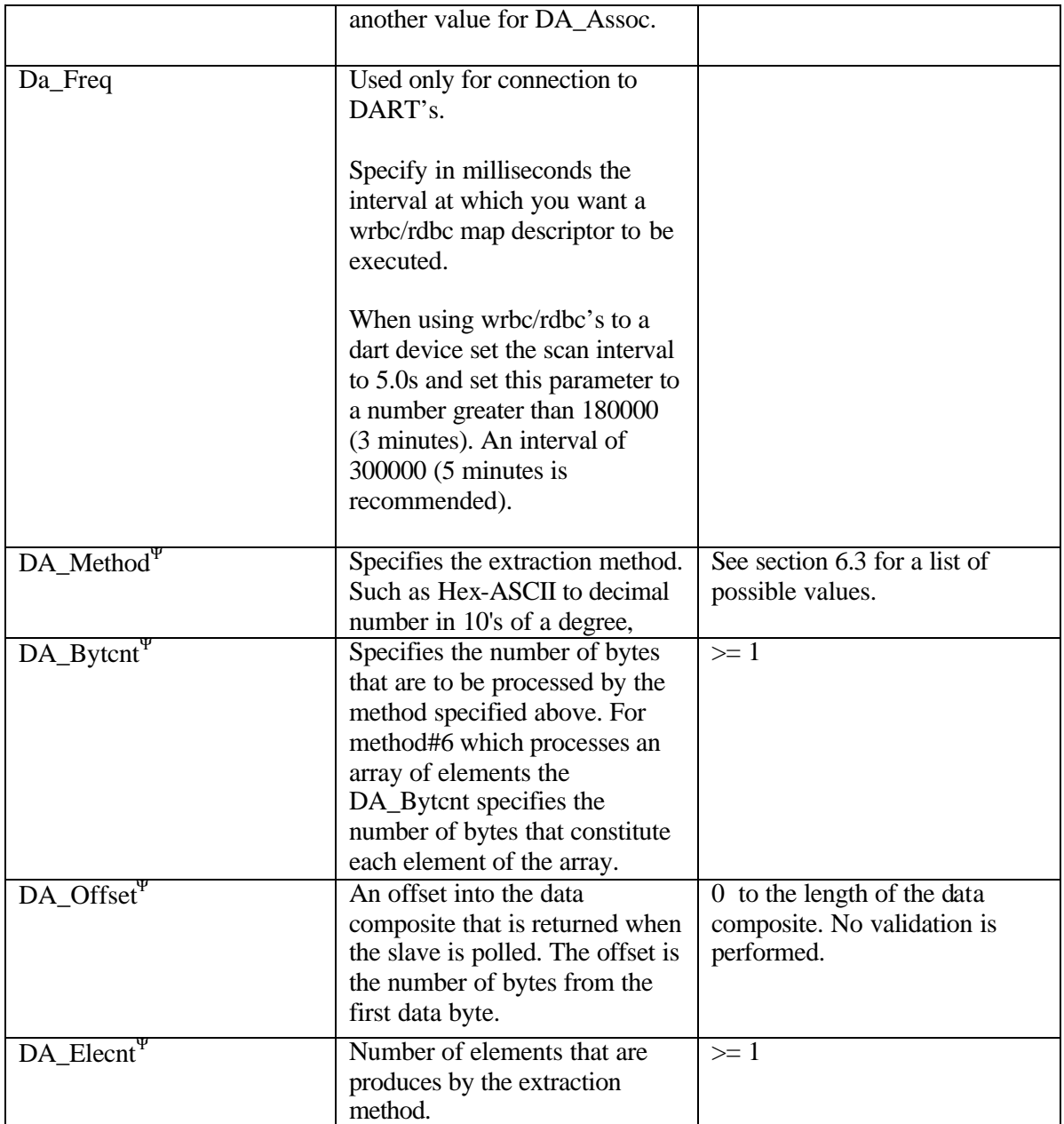

Ψ:

These parameters are only required for custom data extractions not provided for with DA\_Field parameter.

## **6.1.1 DA\_Func Parameter - Permitted values.**

The driver supports a limited subset of the Dart Poll & Response Functions. The selection of the sub-set is based on the identification of useful & practical functions.

IN addition to the 'Everything' keyword indicated in chapter 4 the following specific query functions are implemented.

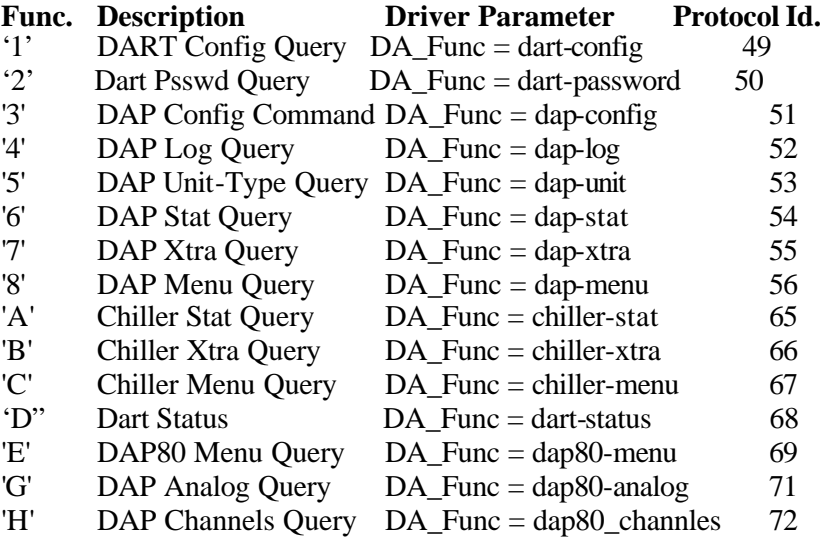

Each of the above queries returns a complex set of data consisting of many sub-fields. Contact Data-Aire for a complete listing of the data composite returned.

The following special / diagnostic functions are also implemented.

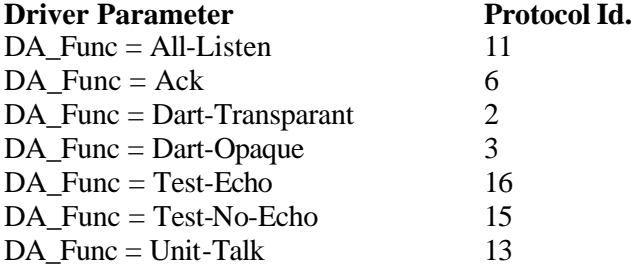

With the exception of the Unit-Talk command, these are nodeless commands.

When using any of these special commands no other  $DA$ <sup>\*</sup> fields need be specified.

The operation of these functions is as follows ;

All-Listen instructs the all units in the network to switch their relays to the listen position. Those units already in the listen position will do nothing. Those in the talk position will first echo the all-listen command and then switch their relays to the listen position. A pause of 0.15 seconds is required after the transmission of this command, to allow the units time to switch their mechanical relays.

## **6.1.2 DA\_Field Parameter - Permitted values.**

Legal values depend on the value of DA\_Func.

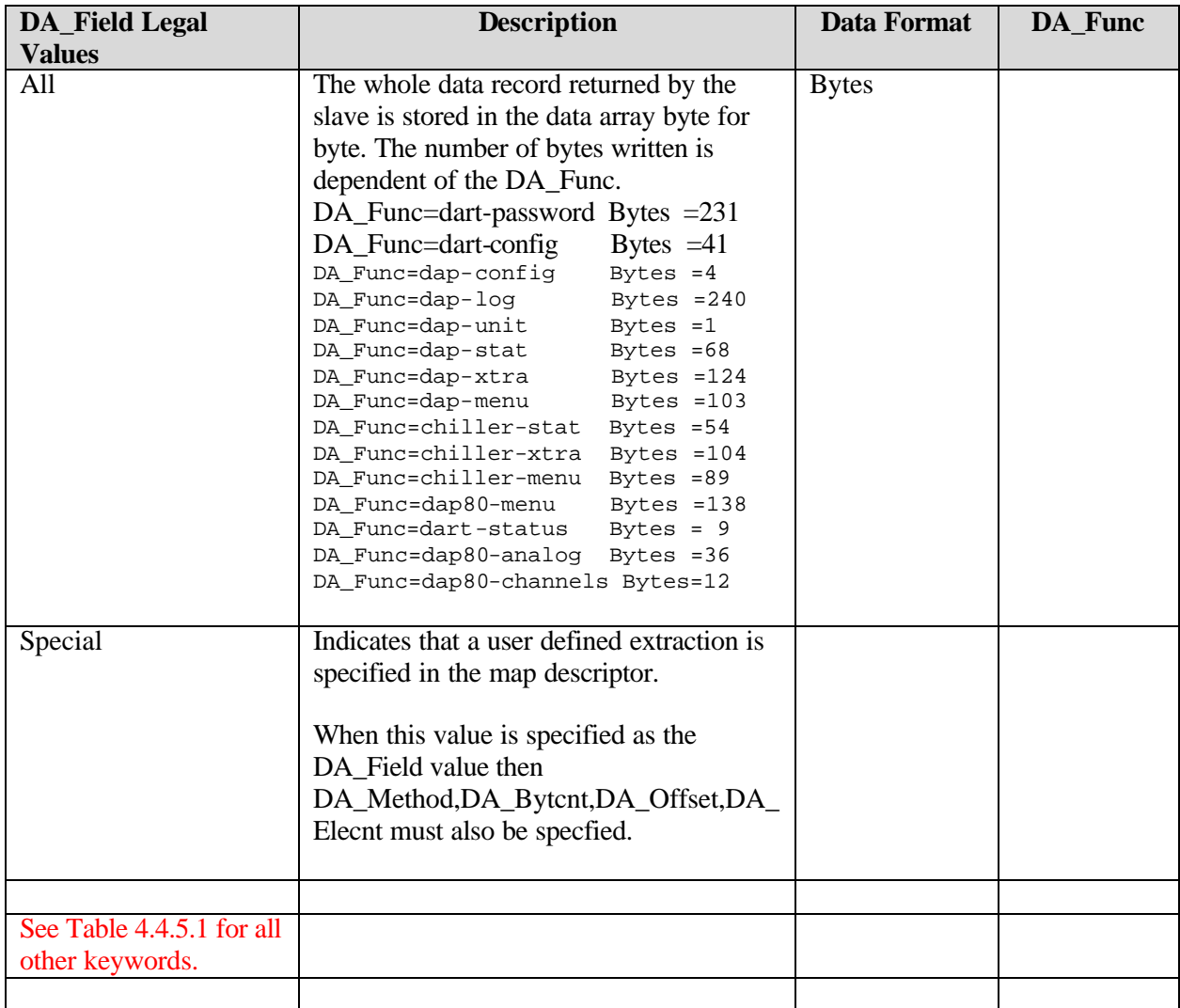

FieldServer Technologies 1991 Tarob Court Milpitas, California 95035 (408) 262-6611 fax: (408) 262-9042<br>Visit our website: www.sierramonitor.com<br>E-mail:  $\frac{\text{sierra@sierramonitor.com}}{\text{Sierra@sierramonitor.com}}$ Visit our website: www.sierramonitor.com Page 26

### **6.1.3 DA\_Method Parameter Values and Notes**

The DA\_Method specifies a method for interpreting a range of bytes when the DA\_Field=special.

#### **Method 1:**

Each byte is valid when its contains only one of the following ASCII characters.

{ 0, 1, 2, 3, 4, 5, 6, 7, 8, 9, A, B, C, D, E, F }

Each byte being parsed is considered to be a hexadecimal digit. The most significant digit is the left most byte.

Thus the four bytes

30 31 32 33 (hex) are interpreted by regarding the ASCII value of each byte as a hexadecimal digit. Thus we interpret the 4 bytes as the hexadecimal number 0123 and the decimal value is equal to 291.

### **Method 2**

This method is the same as method one but is used for humidity's and temperatures which are transmitted as the number of tenths of a unit.

Thus in the example of method 1. The 4 bytes yield the decimal number 29.1 °F/%.

#### **Method 3**

Each byte is regarded as containing a hexadecimal digit in ASCII format.

Example: incoming byte contains 41(hex). -> regard as the hexadecimal digit 'A' in ASCII format.

The method then converts the hex digit to a series of 8 bits. In this example the bits are 00001010 with the msb being the left most.

#### **Method 4**

Each byte is regarded as containing a hexadecimal digit in ASCII format.

Example: incoming byte contains 41(hex). -> regard as the hexadecimal digit 'A' in ASCII format. The decimal value of the this digit is written to the data array. In this example the number 10 would be written to the data array.

#### **Method 5**

There is no translation. The raw bytes are written to the data array.

### **Method 6**

Processes an array of elements using method 1 translation. The raw data being parsed is considered to consist of DA\_elecnt elements each consisting of DA\_bytecnt bytes. Method 1 is applied to each cluster of bytes.

## **6.1.4 Advanced Example 1 :**

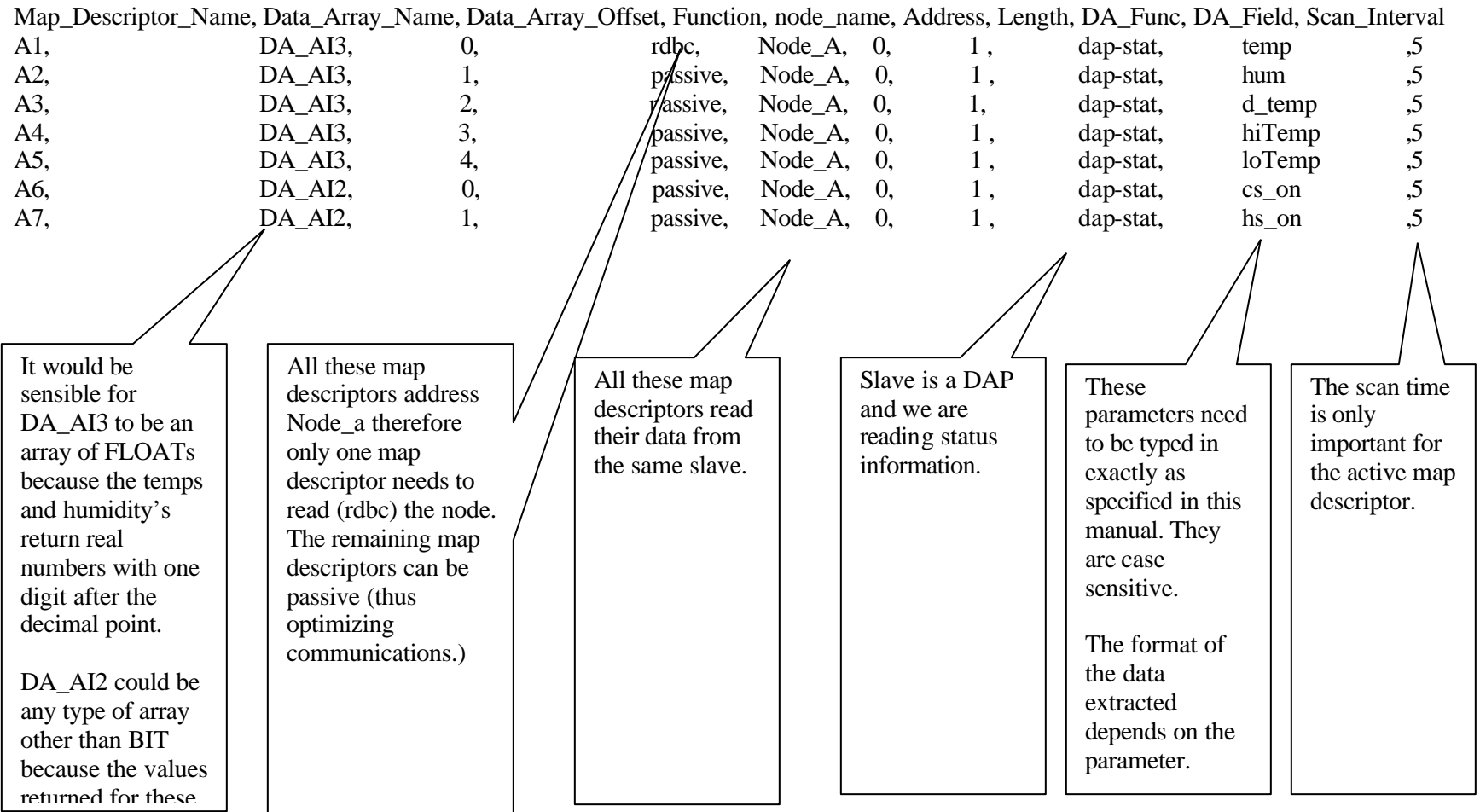

FieldServer Technologies 1991 Tarob Court Milpitas, California 95035 (408) 262-6611 fax: (408) 262-9042<br>Visit our website: www.sierramonitor.com E-mail: sierra@sierramonitor.com Visit our website: www.sierramonitor.com Page 28

## **6.1.5 Advanced Example 2**

The DAP-II Status query returns 14 bytes of errors & status information. The arrangement and meaning of these bytes is defined by the Data Aire Corporation and is also dependent on the type of DAPII module being polled.

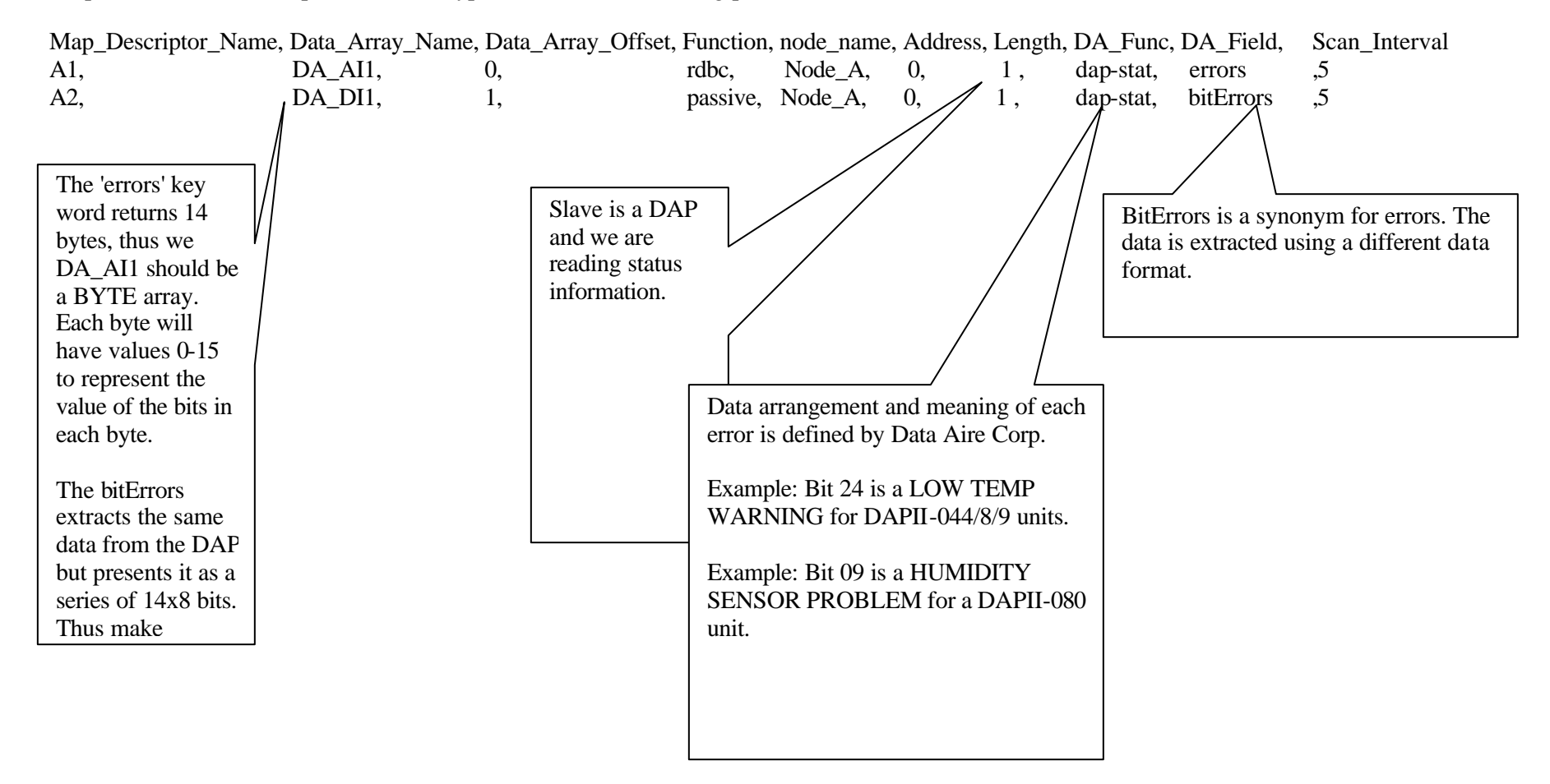

## **6.1.6 Advanced Map Descriptor: Example 3 - Using the 'special' parameter.**

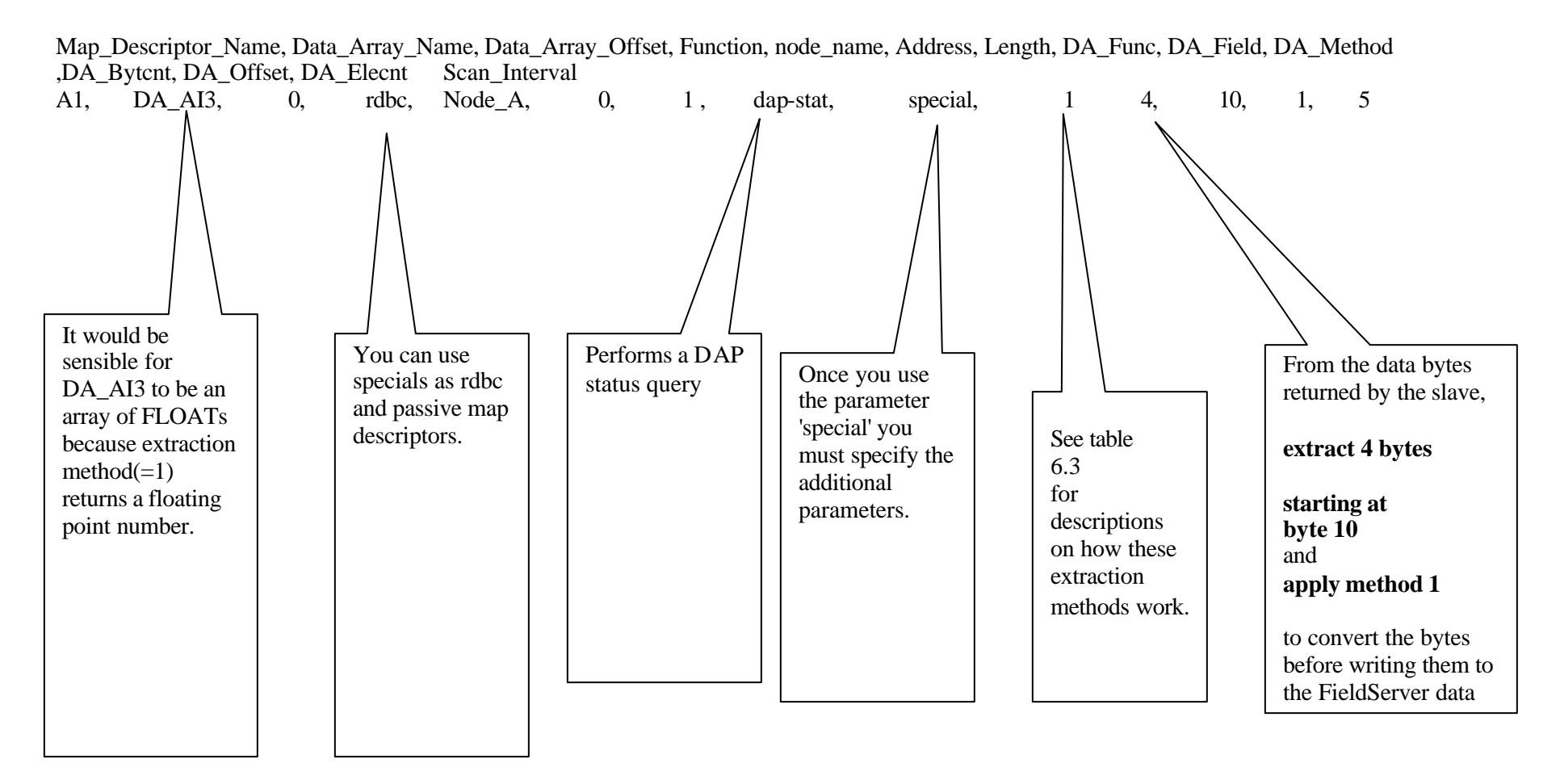

## **6.1.7 Advanced Map Descriptor: Example 4 - Using the 'DA\_Assoc' parameter.**

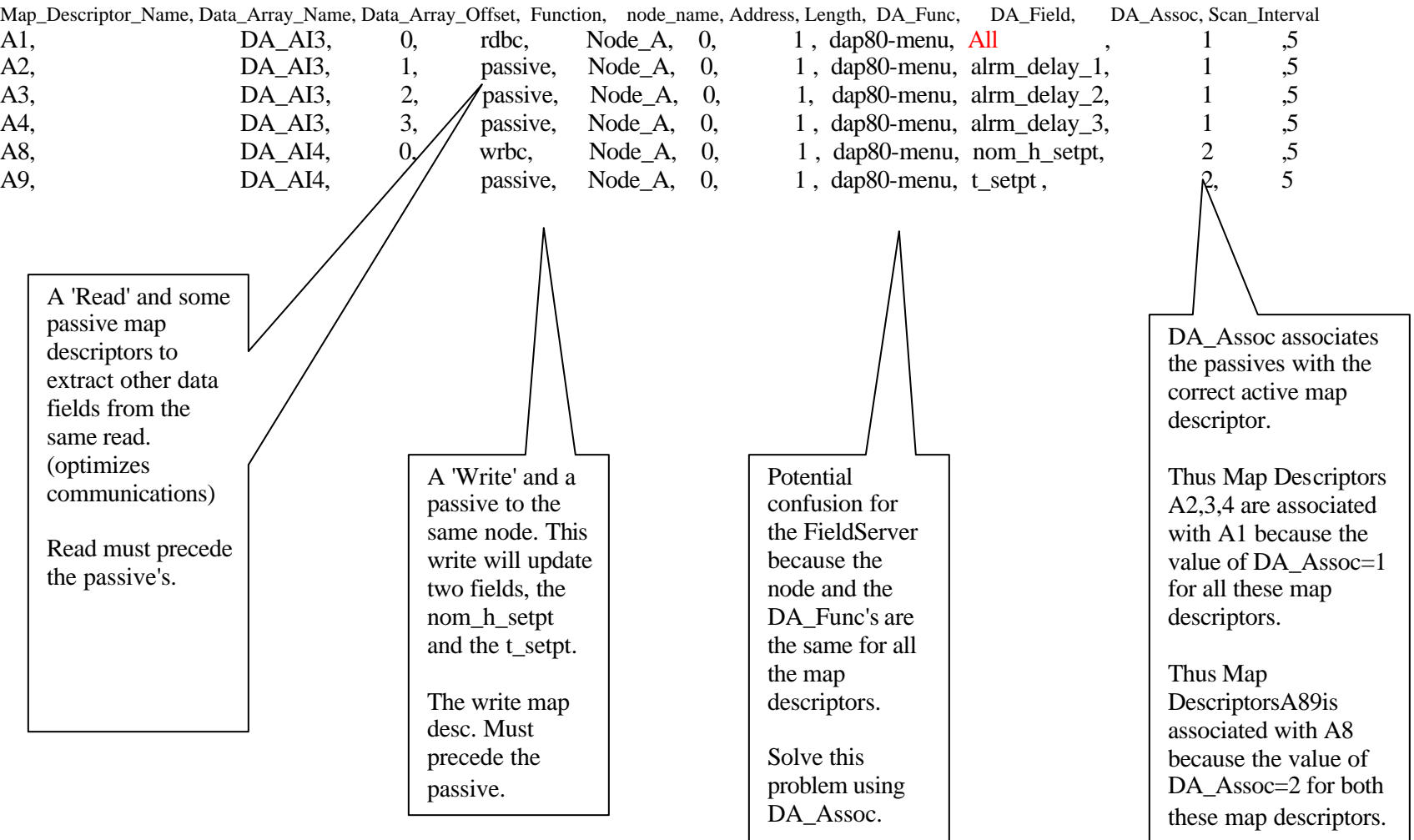

## **6.1.8 Map Descriptor: Example 5 - Using a special / diagnostic command.**

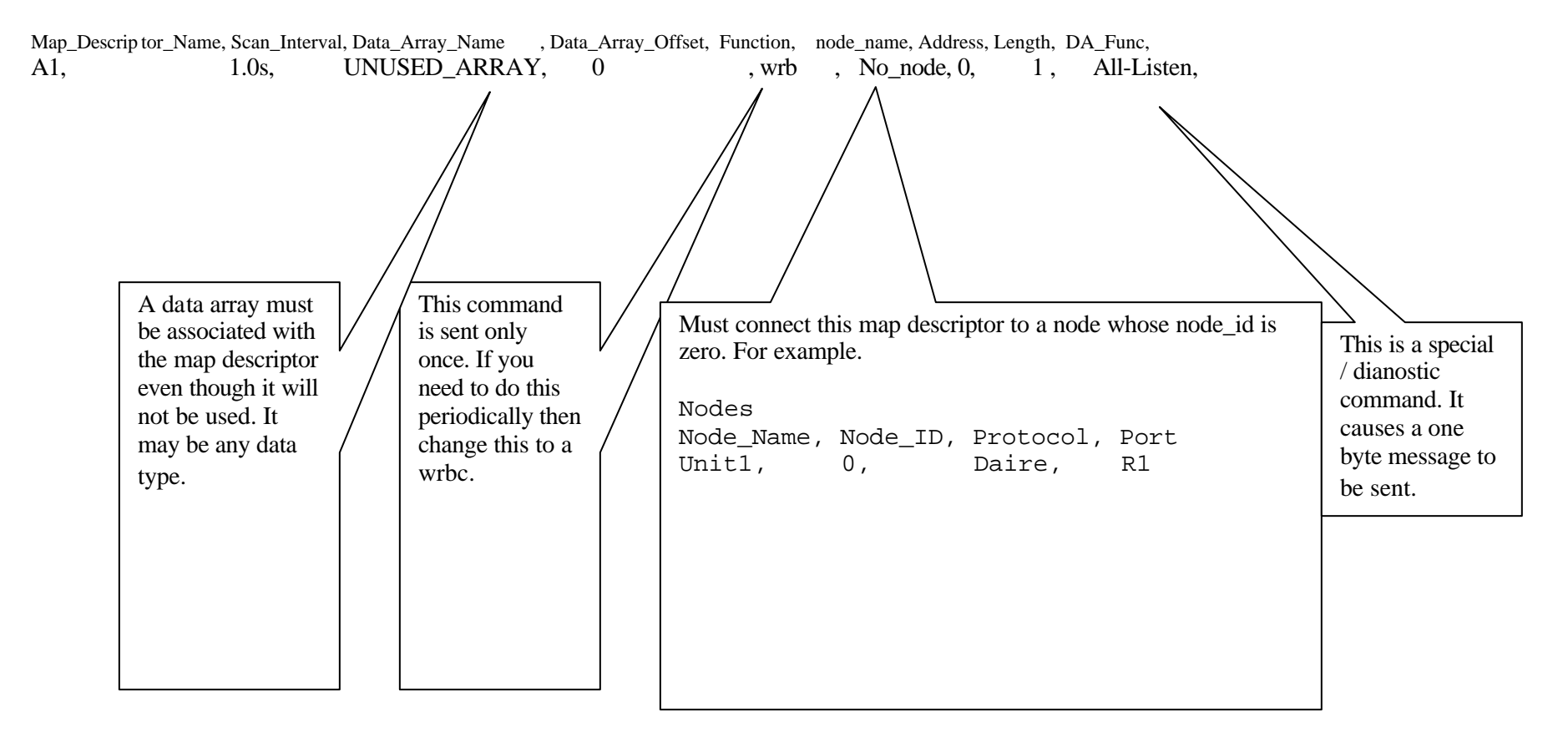

FieldServer Technologies 1991 Tarob Court Milpitas, California 95035 (408) 262-6611 fax: (408) 262-9042<br>Visit our website: www.sierramonitor.com E-mail: sierra@sierramonitor.com Visit our website: www.sierramonitor.com Page 33

### **6.2 Related Documents**

The driver as specified in this manual is based on Data Aire Poll and Response Protocol Revision 3.2 dated 4 Nov 1997.

The driver is compliant with a later release of the specification Revision 3.7 - 21 JUN 00.

### **6.3 Troubleshooting Tips**

### **6.3.1 Bad Values**

In the event that the driver cannot correctly decode the raw bytes it will generally write an value which indicates bad data. In most cases the indicating value is  $-1$  or 65535 (depending on data type). When setting bits for status fields the driver will not write new data to the array if the incoming byte is invalid. Look in the error log for indication of this type of problem.

Example. Valid ASCII digits are 0..9,A..F. If a byte is being parsed and an hex digit is expected but not found then the driver considers this an errors and writes the bad value indication OR produces an error message when the bad value indication cannot be used.

## **6.3.2 Dead Nodes**

When a node is absent or dies it is possible that the Dart may go idle and stop communicating with all other nodes. This problem is not related to the driver but to the Data Aire devices.

### **6.3.3 Ignored Messages**

The driver reports ignored messages. These are messages sent by a DAP/DART for which the driver cannot find a map descriptor to store the message. This does not mean the driver is not working. It means that a message which contains data that the driver/you are not interested in is being discarded.

The current version of the driver ignores a few messages relating to the status of the DART device. Later versions of the driver will be capable of storing these messages and the number of ignored messages will decrease.

## **6.4 Writing data to Dap Devices**

The variables in a DAP device are not individually addressable . When a DAP device is read a data composite is returned. The driver extracts the data you require. When data is written to a DAP device it is not possible to write a value to one individual data element such as a temperature setpoint. Rather, the DAP devices requires the complete data composite (all its variables, states, settings) be written at once. This makes the setting of a setpoint a complex operation for the driver.

It involves the following steps

- i. Read the device, obtain a complete set of data and store (internally in the driver.).
- ii. Use this stored data to form the basis for a write. Modify the data with the data the user wishes to set.
- iii. Write the modified data composite back to the DAP device.

You can see that to complete a 'write' operation successfully, we must first read the device successfully. If the read has not been completed then the write operation will be abandoned. The driver prints messages to the error logs and records a NODE\_OFFLINE stat each time that it attempts to write but is unable to.

The DAP-Config command is an exception to the above notes. A read is not required. The Dap Config command is used to turn off/on DAP units. The Command uses two consecutive array elements. The first is the zone, the second is the inhibit command. Valid zones are 0-63.

If any inhibit bit (bits 0-5) is set then the unit will not run. If bits 0 to 5 are off then the unit will run. Bits 6& 7 are used for display only on the DAP panel.

0x01 - Inhibit Cooling 0x02 - Inhibit Heating 0x04 - Inhibit Humid 0x08 - Inhibit Dehumidification 0x10 - Inhibit fan 0x20 - Reserved 0x40 - Network Standby - Display on panel (only has no effect on unit) 0x80 - Network off inhibit is active - display only - no effect on operation

This function should be used as a wrbc/x. When the driver encounters this command it reads the associated data array, loads the two elements found at the array offset into the message and transmits the message. The driver does not set any data array elements to confirm that the command concluded successfully.

## **7 Revision Change Notices**

Revision Number Format Explained:

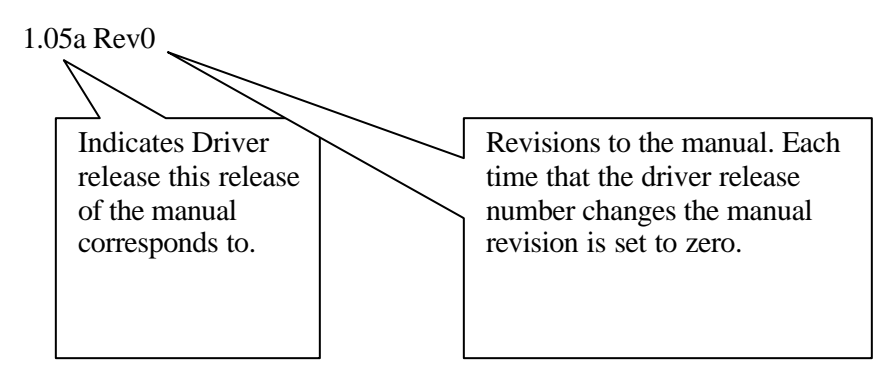

## **7.1 Rev1.06a-Rev0 Changes from previous releases**

This is the first release of this driver since its separation from a combined Dart/Dap driver.

Previously this manual was identified as the "Data Aire user Manual Rev1.05a Rev2"

Free Manuals Download Website [http://myh66.com](http://myh66.com/) [http://usermanuals.us](http://usermanuals.us/) [http://www.somanuals.com](http://www.somanuals.com/) [http://www.4manuals.cc](http://www.4manuals.cc/) [http://www.manual-lib.com](http://www.manual-lib.com/) [http://www.404manual.com](http://www.404manual.com/) [http://www.luxmanual.com](http://www.luxmanual.com/) [http://aubethermostatmanual.com](http://aubethermostatmanual.com/) Golf course search by state [http://golfingnear.com](http://www.golfingnear.com/)

Email search by domain

[http://emailbydomain.com](http://emailbydomain.com/) Auto manuals search

[http://auto.somanuals.com](http://auto.somanuals.com/) TV manuals search

[http://tv.somanuals.com](http://tv.somanuals.com/)